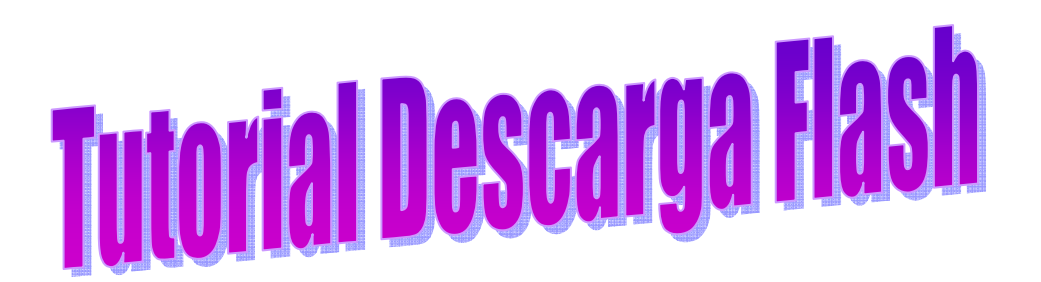

1. Usamos la búsqueda avanzada de Google por formato. Nos permitirá buscar recursos en formato .pdf, .ppt o .swf

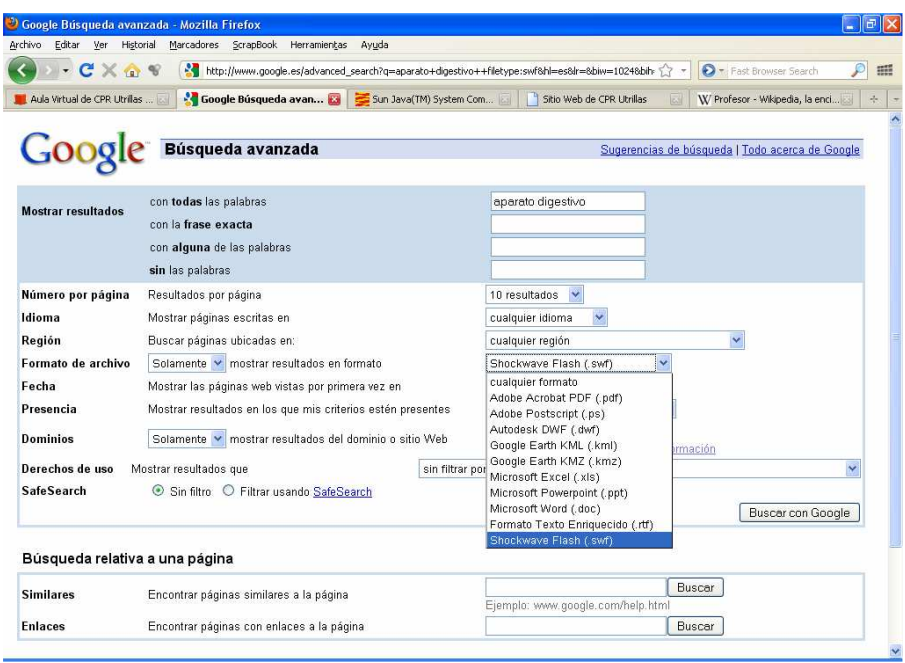

## 2. Podemos descargarlo con el Plugin de Mozilla Scrapbook.

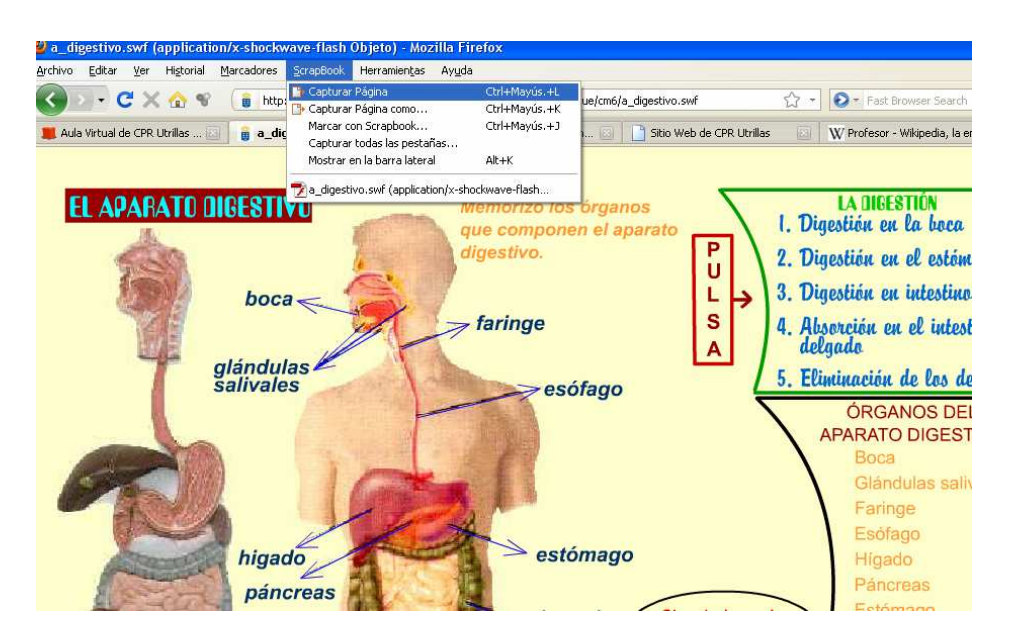

3. En la parte inferior derecha tenemos una flecha doble apuntando hacia la izquierda. Si hacemos clic en la misma se nos abre una ventana lateral. Botón derecho del ratón (Herramientas – Exportar) La opción es Exportar al Escritorio dado que la ruta que sigue el Scrapbook para guardar esta aplicación es larga y con carpetas ocultas generalmente.

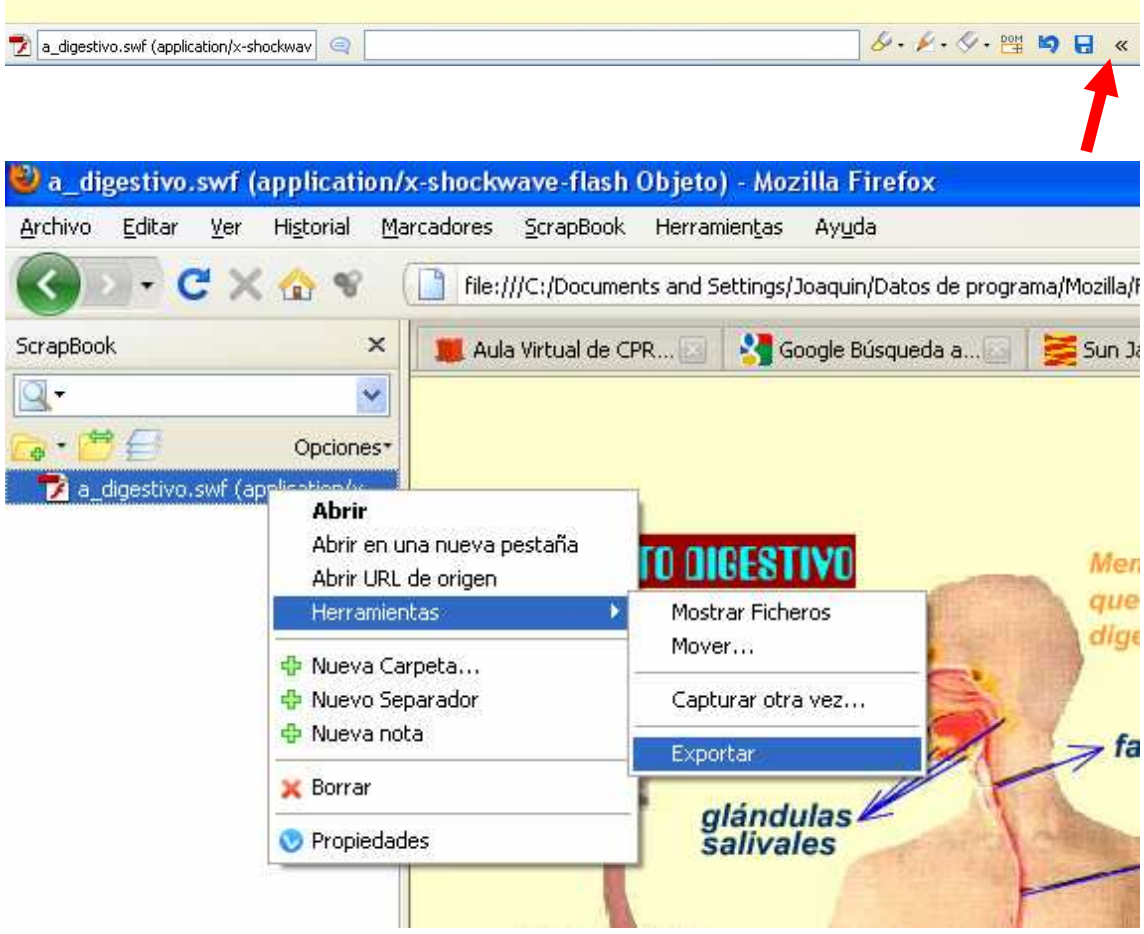

4. Se genera una carpeta. Podemos abrir el archivo Index y el flash se abrirá con el navegador web predeterminado.

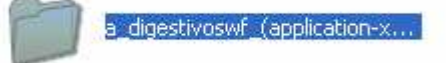

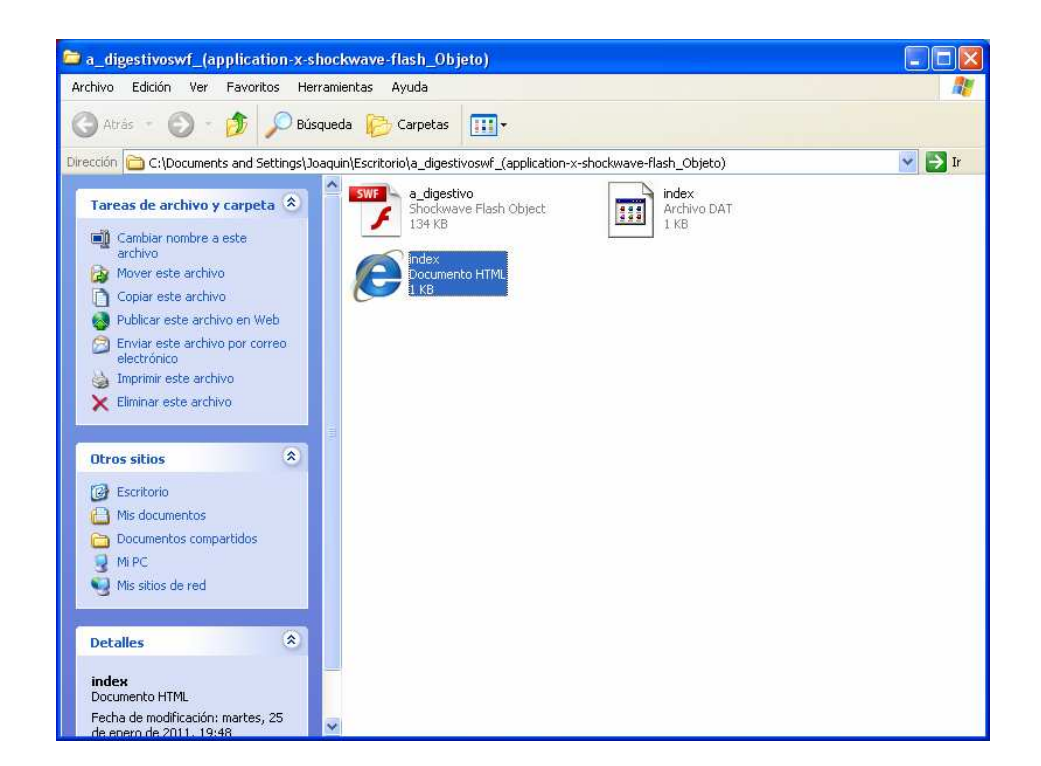

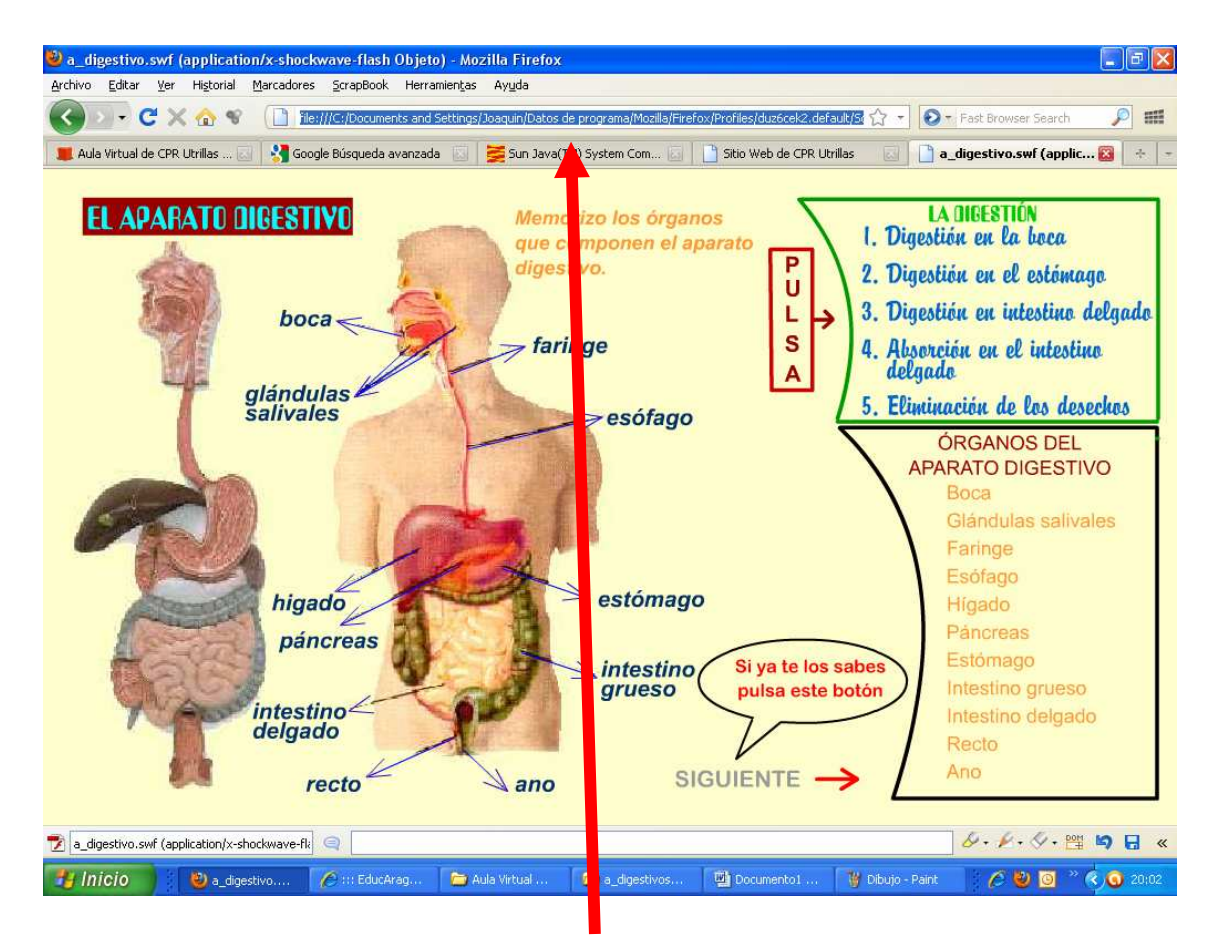

Como podemos comprobar en la ruta marcada estamos trabajando desde el disco duro.

5. Otra opción es abrir directamente el archivo en formato .swf. Para ello debemos tener un programa visor de flash, como puede ser el Adobe Flash Player o SWF Viewer.

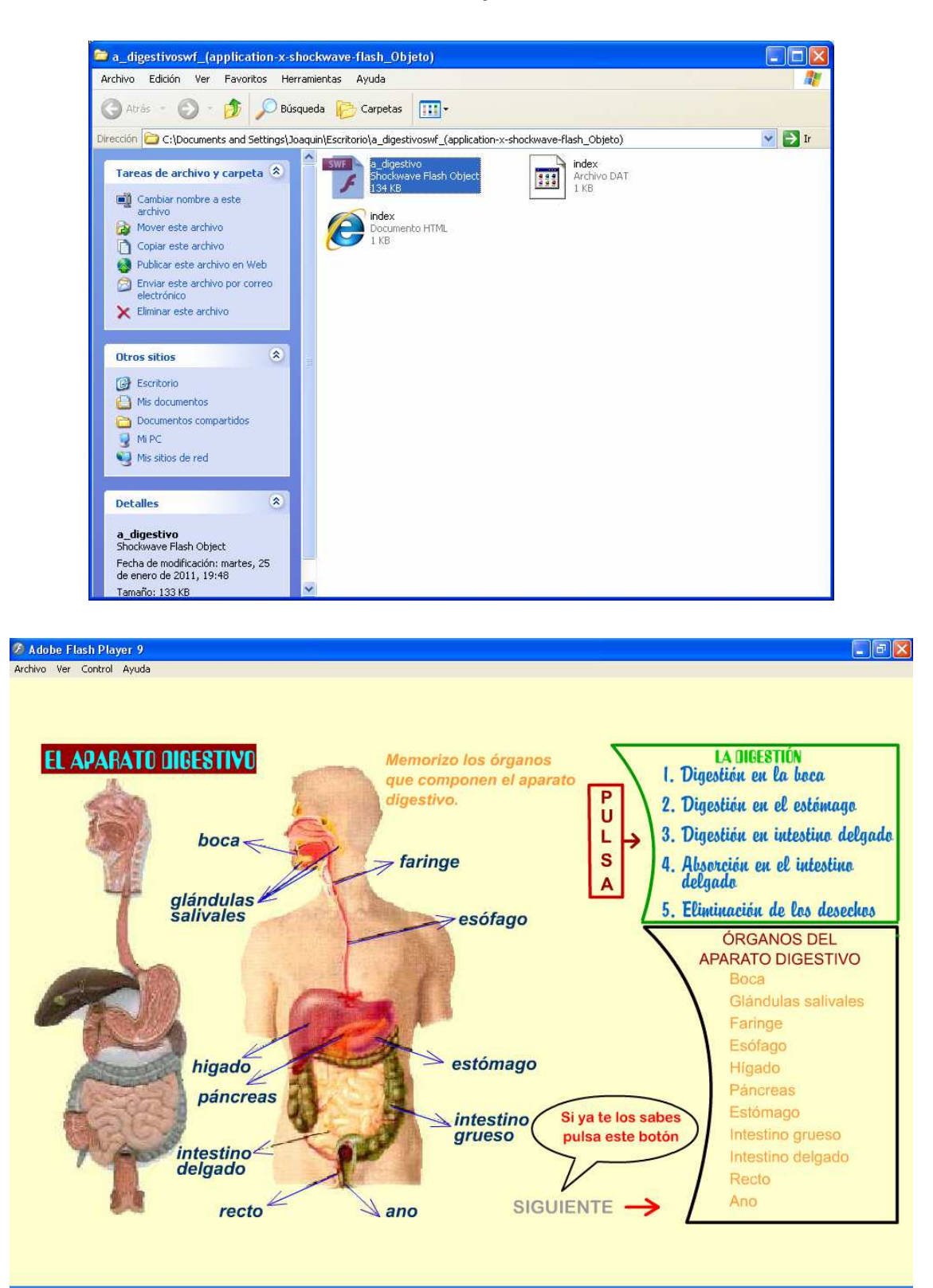

Ya tienes este flash para ser almacenado en tu disco duro o memoria y ser utilizado sin conexión a la red o para incluirlo en tus unidades didácticas.